## **MIJ-01 Data logger with MIJ-15 LAI/K2**

センサーをロガー(MIJ-01)に接続します。この時の接続方法はDifferential(ディファレンシャル)で接続します。

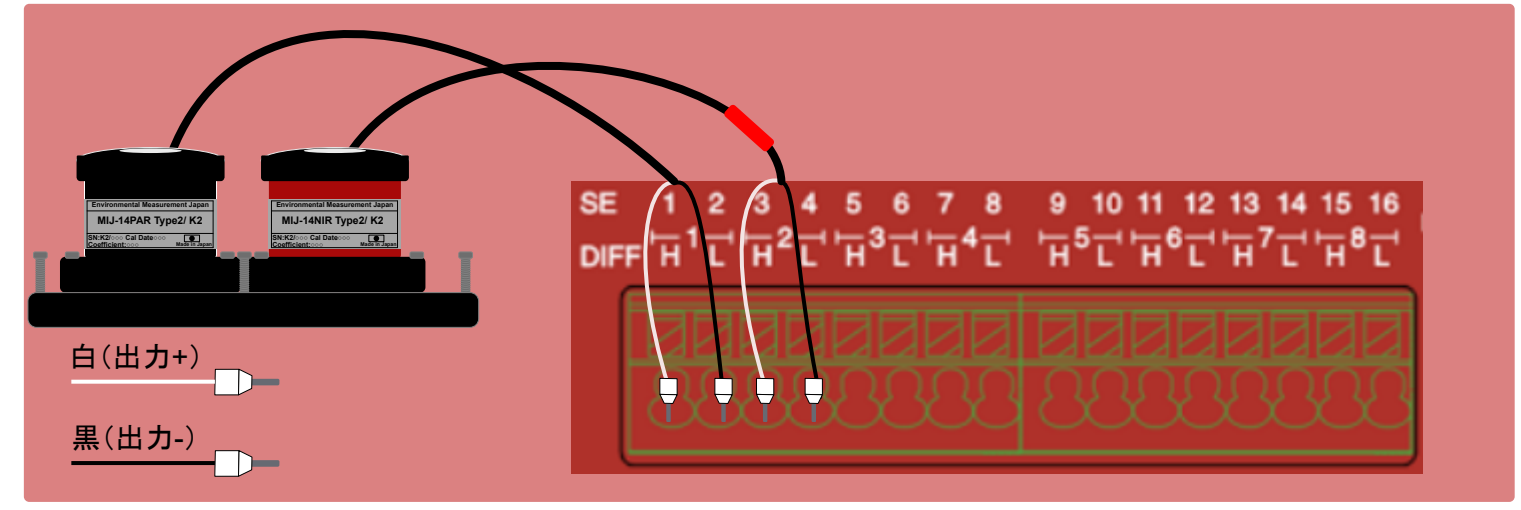

## **Setting**

MIJ-15 LAI/K2とMIJ-01を購入した際にはMIJ-01設定ファイルをメール添付にてユーザー様にお渡しいたしております。EーLOGソフ トウェアを立ち上げRead Setting Fileを選択してお渡しした設定ファイルを選択すると以下の設定内容が表示されます。(下記写真 はDIFF1にPAR、DIFF2にNIRを接続した場合です。)<br>图 F106Ver15  $\Box$ 

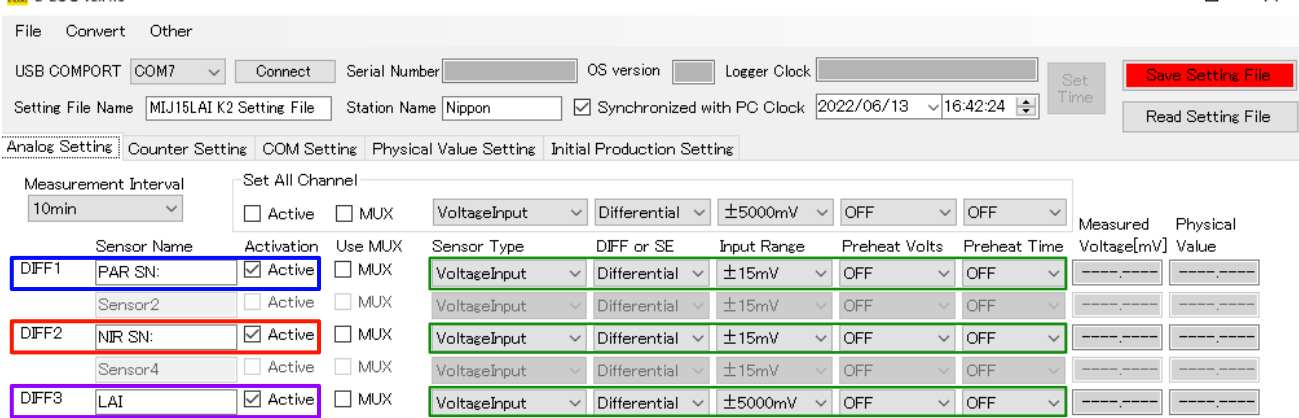

\*DIFF3にLAIを入力をしておりますがここは実際にセンサーからデータを取っているわけではありませんのでInput RangeがPARとNIRと違っていても 問題ありません。

タブのPhysical Value Settingに各センサーのCoefficient(係数)が入力してあります。同時にLAIの値も保存されるように 演算式も入力してあります。 Save Setting File

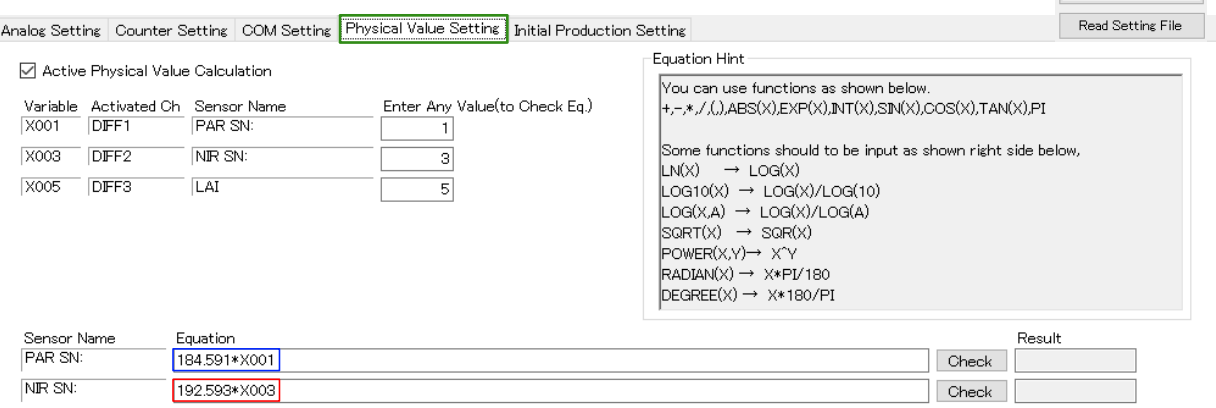

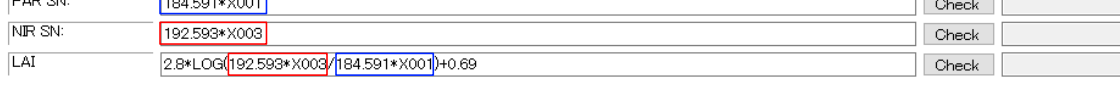

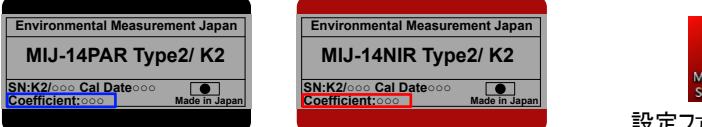

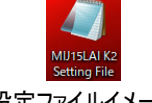

設定ファイルイメージ

BOTH又はTo PCを選択すると設定ファイルがPC上に保存されます。 設定保存方法: 右上のSave Setting File→BOTH (or To PC, To Logger)を選択。

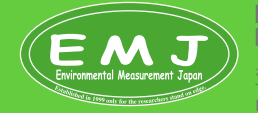

**Environmental Measurment Japan** 日本環境計測株式会社 〒811-0215 福岡県福岡市東区高美台二丁目52番42号 FAX:092-985-7844